## **iPad Agreement (Online Students Only)**

As a new Saint Mary's University online student, you must sign the iPad Agreement in the Student Portal. You can find this on the left side of your Home Page, listed in red.

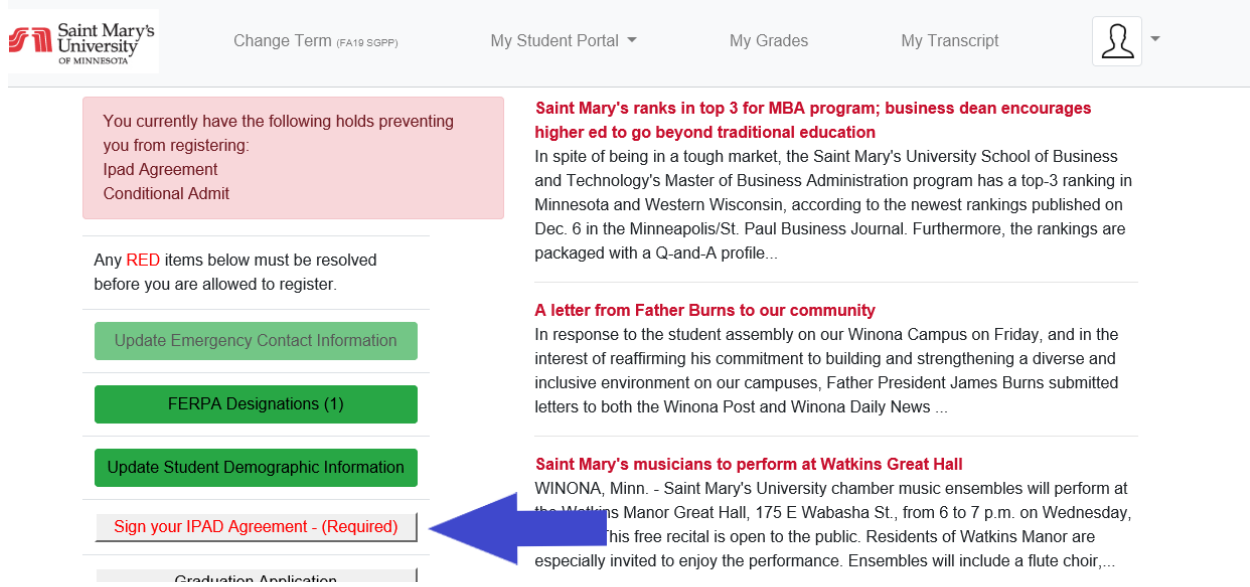

Please read through the agreement and scroll down to sign your full name as it appears at the top of the page. Date the form and include your student ID. Submit the completed form to complete the process.

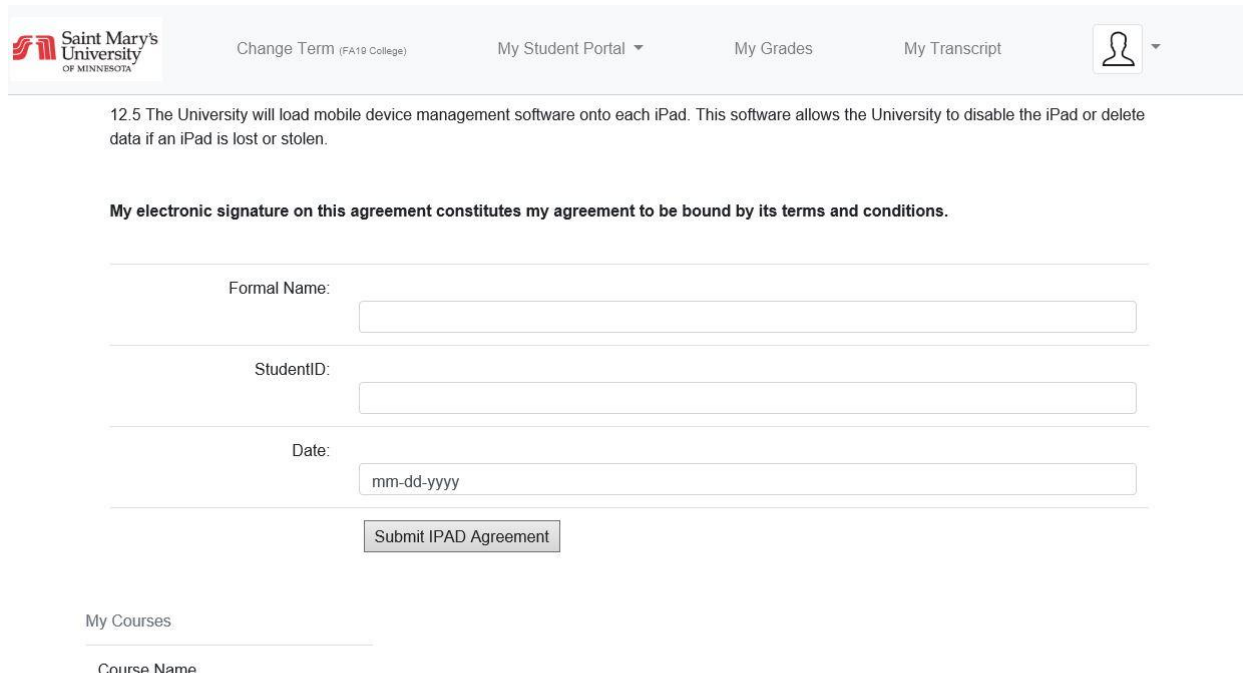

Once you complete the form, it no longer will be listed on your Home Page.